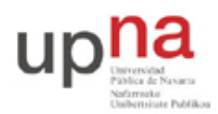

Departamento de Automática y Computación *Automatika eta Konputazio Saila*

Campus de Arrosadía *Arrosadiko Campusa* 31006 Pamplona - *Iruñea Tfno. 948 169113, Fax. 948 168924 Email: ayc@unavarra.es*

# **Práctica 14- Escenario avanzado**

## *1- Objetivos*

En esta práctica recuperaremos varios de los ejercicios de configuración de las sesiones anteriores en un solo escenario de red.

## *2- Material necesario*

- 3 routers Cisco
- 10 cables rectos
- 4 cables cruzados
- Cable telefónico
- Router WiFi
- $\bullet$  3 PCs

#### *3- Conocimientos previos*

- Configuración ADSL en IOS
- Etherchannel
- VLANs en Cisco

# *4- Topología*

El objetivo es contruir la topología de la figura 1 junto con los requerimientos de la figura 2. A continuación detallamos algunas partes del diseño:

- Para el enlace ADSL emplee la configuración PPPoA que ha visto en una práctica anterior.
- Dispone entonces, para las LANs que se quieran comunicar con el exterior, del rango de direcciones correspondiente a ese ejercicio, que era:
	- 00001010 . 00000100 . 011010 AB . CD XXXXXX / 26
- Cree en los conmutadores una VLAN para cada una de las LANs Ethernet.
- Los interfaces Ethernet de router2 y router3 se dedicarán exclusivamente al acceso a la LAN C de servidores.
- Los interfaces FastEthernet de router2 y router3 emplearan subinterfaces con encapsulado 802.1Q para dar acceso enrutado a las otras dos LANs conectadas a cada uno.
- Cualquier host de cualquier red debe poder comunicarse con cualquier máquina del laboratorio y de Internet.
- El router 1 tiene su interfaz FastEthernet al switch 1, junto con el interfaz Ethernet de router 2 y el FastEthernet de router 3 (Fig. 2).
- El router 2 tiene el interfaz FastEthernet al switch 2 junto con el interfaz Ethernet del router 3.
- Los conmutadores están interconectados por dos Etherchannels, cada uno con una pareja de enlaces agrupados.
- En la LAN B hay un punto de acceso inalámbrico.

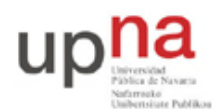

Departamento de Automática y Computación *Automatika eta Konputazio Saila*

Campus de Arrosadía *Arrosadiko Campusa* 31006 Pamplona - *Iruñea Tfno. 948 169113, Fax. 948 168924 Email: ayc@unavarra.es*

- Las máquinas de las LANs B y D no necesitan acceder a otras redes que las de la figura 1.
- El único tráfico que cruza los enlaces serie es el que se dirige a Internet o proviene de ahí.
- El tráfico entre las LANs locales cruza la LAN C.
- El tráfico desde las redes locales hacia el laboratorio no emplea los enlaces Serie.
- El PC A tendrá el interfaz inalámbrico asociado al punto de acceso de la LAN B y un interfaz Ethernet en la LAN E.
- El PC B tendrá un solo interfaz conectado a uno de los conmutadores y empleando 802.1Q tendrá interfaces lógicos en las LANs A, B (cableada), C y E.
- El PC C tendrá un interfaz Ethernet en la LAN A y otro en la LAN D.

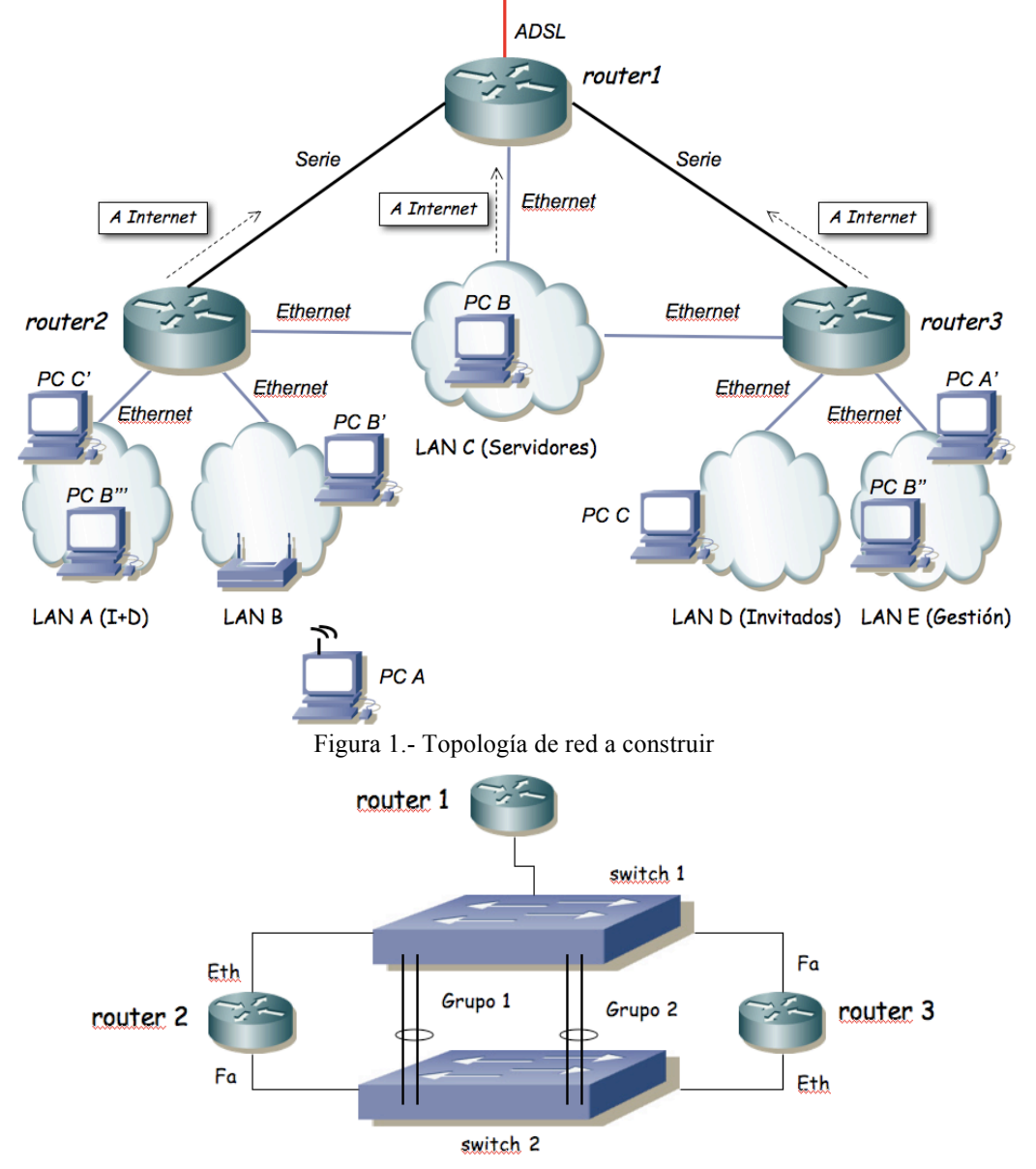

Figura 2.- Interconexión física de routers y conmutadores

Si tiene alguna duda más sobre los requisitos consulte al profesor de prácticas. Algunos aspectos han quedado sin definir intencionadamente. Tome sus propias decisiones y esté preparado para justificarlas.

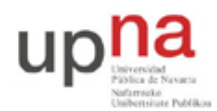

Departamento de Automática y Computación *Automatika eta Konputazio Saila*

Campus de Arrosadía *Arrosadiko Campusa* 31006 Pamplona - *Iruñea Tfno. 948 169113, Fax. 948 168924 Email: ayc@unavarra.es*

Punto de control (0.2 ptos): Muestre al profesor de prácticas la configuración final y la comunicación entre todos los hosts y destinos posibles.

# *5- Evaluación*

Mediante puntos de control

### *6- Explicaciones adicionales sobre comandos sysctl*

De la figura 1 se deduce que PC B está en las LANs B, C y D, pero sólo puede tener un *default gateway*. Por tanto, puede suceder que tenga que contestar por una LAN diferente por la que le ha llegado el ICMP Request. Por ejemplo, si se hace un ping del Router 1 a PC B' (LAN B), pero el PC B tiene configurado como *default gateway* la dirección IP de la interfaz Ethernet del Router 2, entonces el PC B tiene que contestar usando la interfaz PC B'' (LAN C).

Como medida de seguridad, la distribución de GNU/Linux Ubuntu que hay instalada en el laboratorio trae configurado el kernel de tal forma que no permite que un PC conteste a un ping por un interfaz diferente de aquel por el que lo recibe. Para que esto sea posible se tienen que ejecutar los comandos sysctl comentados.

Si quiere más información al respecto puede leer:

http://www.linuxforums.org/forum/networking/167734-ubuntu-10-04-2-interfaces-same-gatewaysetting.html

http://en.wikipedia.org/wiki/Host\_model

http://tools.ietf.org/html/rfc1812